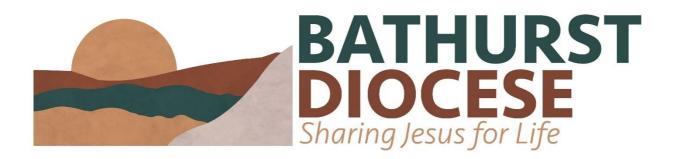

# Processes and standards for Safe Ministry record keeping guidance for PSMCs

The Parish Safe Ministry Co-ordinator (PSMC) plays a vital role in their parish as they are responsible for gathering and maintaining safe ministry documentation on the Safety Management Online (SMO) database for many involved in ministry in their parish,

The level of required screening is higher for those volunteers involved in ministry to children. Section D of the Bathurst Diocese's Safe Ministry Protocol and Guidelines for Screening outline the scenarios in which a volunteer would be seen as being involved in ministry to children, but it can be summarised by asking whether 'this volunteer is likely to be seen to be in a position of leadership or authority by a child in the congregation (member or visitor)?' Therefore, those in 'up-front' positions (e.g., someone who reads the Bible or prays in front of the church, or who leads the music team) would be considered as being involved in ministry to children, but not a volunteer who mows the lawns or serves morning tea.

### **Gathering Safe Ministry documents**

- 1. Determine volunteers and their roles in your parish. Consult the Safe Ministry Protocol and Guidelines for Screening on the Bathurst Diocese website for which Safe Mi documents are needed for each role.
- 2. Contact the volunteer to advise which documents they need and forward to them.
- 3. When the SM Check Questionnaire is received, read through it thoroughly.
  - a. Check that it has been completed, with all questions answered.
    - b. If any questions have been answered "yes", make sure that they have provided a written explanation, and when received, send the diocesan office the scanned Form and written explanation. They will then check it and notify you of the outcome.
- **4.** Phone referees nominated on the SM Form to check suitability of volunteering in that role (there are no written forms to fill out for this).
- **5.** Working with Children Check details, volunteer's name and date of birth are to be forwarded to the Administrative Assistant in the Diocesan Office, Louise Hickey at: <a href="louise@bathurstanglican.org.au">louise@bathurstanglican.org.au</a>
  This is so that the WWCC number can be verified and an Anglican National Register check undertaken.
- **6. Upload safe ministry documents and details** to the SMO database using file naming conventions in the document **"Entering Details on the SMO Database"** below.

#### **SRE** teachers

The Diocesan Administration Assistant is to be notified of any new volunteer who wishes to be an SRE teacher. An SRE teacher cannot begin to teach or assist in a classroom until they have received a Letter of Authorisation and Card from the diocesan office. These will not be issued until all checks as outlined on Table 1 of the Safe Ministry Protocol and Guidelines for Screening have been completed by the PSMC and the prospective volunteer has completed the necessary professional development modules.

### **Entering details on the SMO Database**

When SM documents are received from volunteers, they need to be recorded on the SMO database. Please follow the steps below and the file naming conventions, outlined at the end of this document, to maintain a streamlined database.

Each volunteer has an "Appointment" and "Training" button next to their name. When all documents have been entered on SMO as "Approved" or "Not Applicable", they should both be "Green". If any document is marked "Pending", then the button will be yellow. When there are items which are marked "Not Submitted", the button will be "Red".

#### **Personal Information**

- 1. To add a new Volunteer, go to the "People" screen.
- 2. Type in the volunteer's <u>surname</u> in the blank "church workers" tab to see if they have already been entered on the database.
- 3. If no details come up, click on the green "+Add Member" tab in the top right-hand corner.
- 4. **Enter Username** the easiest to use is the volunteer's name.
- 5. Enter Name details.
- 6. **Enter Email:** if the volunteer doesn't have an email address, it can be left blank. But you need to press the spacebar once to fool the system into thinking that you have entered an email address. Once an email address is entered (or the spacebar is pressed) a computer-generated email from SMO / "Creating Safer Communities" will be sent to that email address with a link for logging into SMO with a password. The password will expire within 48 hours, but if the volunteer doesn't log in within this time, you just need to go into their SMO folder and click on "Reset Password" under the email address tab, and this will automatically send another email link.
- 7. Enter address, date of birth and gender details.

### **Appointment Status**

#### **Working with Children Check**

When the volunteer's WWCC number and expiry date are received, please forward them with the volunteer's name and date of birth to the Diocesan Administration Assistant, Louise Hickey on: <a href="mailto:louise@bathurstanglican.org.au">louise@bathurstanglican.org.au</a>. This will then be verified on the website of the NSW Office of the Children's Guardian, as well as the Anglican National Register Check.

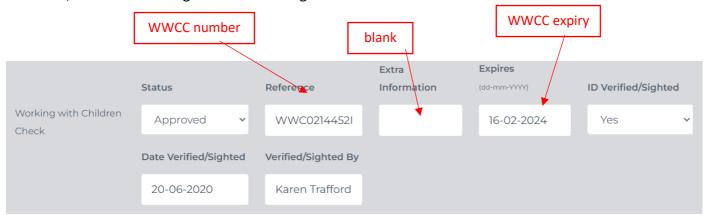

#### **Police Check**

Not applicable for these roles. Set expiry to latest possible, to avoid it appearing in exception reports.

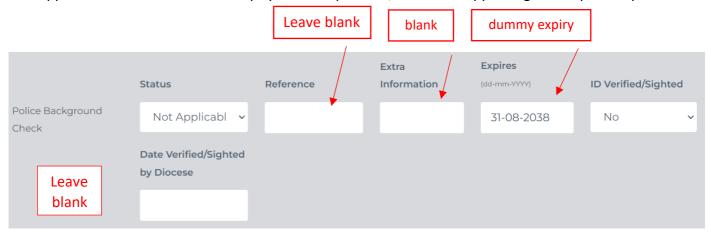

# **Anglican Safe Ministry Check / Declaration**

Form B for volunteers over 18, Form C for those under 18 and Form D for those <u>not</u> in Ministry to Children. Ensure this document is reviewed in full and any red flags raised with the diocesan office for advice. Set expiry date to align with WWCC expiry.

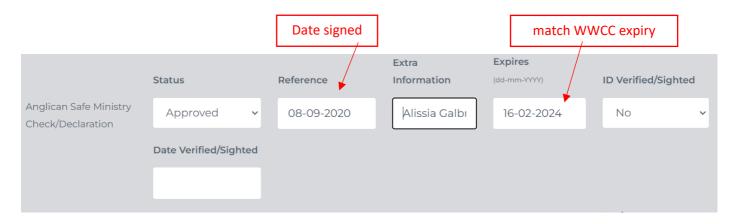

### **Anglican National Register Check + Anglican Professional Standards Clearance**

Send volunteer's name and date of birth to the diocesan office for verification of Anglican National Register Check. The office will then update. Anglican Professional Standards Clearance is not applicable for these roles. Set expiry to latest possible, to avoid it appearing in exception reports.

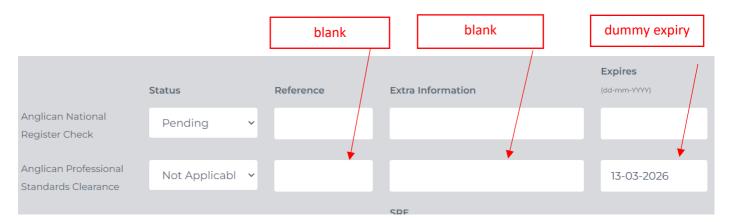

#### **Bishop Licence**

Not applicable for these roles. Set expiry to latest possible, to avoid it appearing in exception reports.

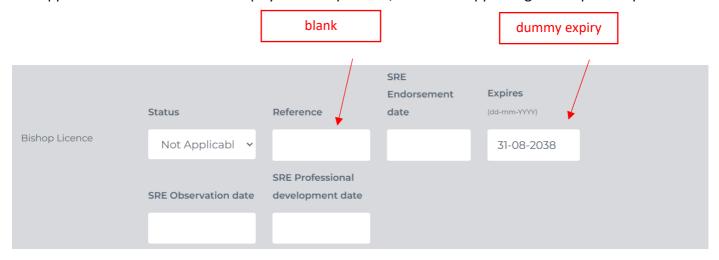

#### Role Interview & Endorsement + Referee Check

The PSMC is the endorser. As there is no current section for Faithfulness in Service (FiS) declaration, record status on extra information line for Role Interview & Endorsement. Date recorded is the date that the FiS declaration is signed.

Names of each referee must be provided and, unless explained in extra information, **must** match the names listed on the Safe Ministry Check. Referees must be spoken to by the PSMC and asked if there is any reason why the volunteer should not be appointed to the role. If any referee raises a concern, note in extra information, and seek advice from the diocesan office. Expiry date must align with expiry of Safe Ministry Check, **except** Referee Check #3 as this is not applicable for this role.

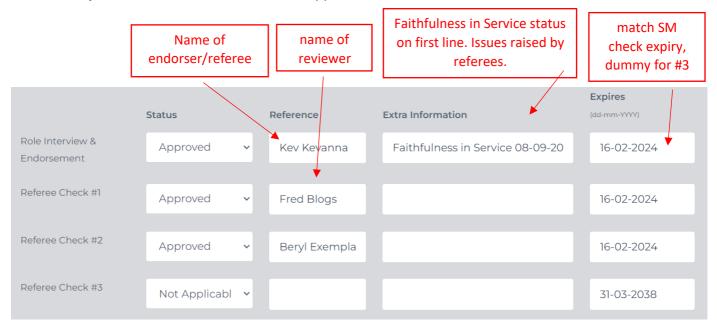

## **Attached Appointment Documents**

All uploaded documents are to be in pdf format. Only one document is to be uploaded per document type. Please don't scan in multiple documents such as SM check, DL, etc. in the one file. Select document type from drop-down menu.

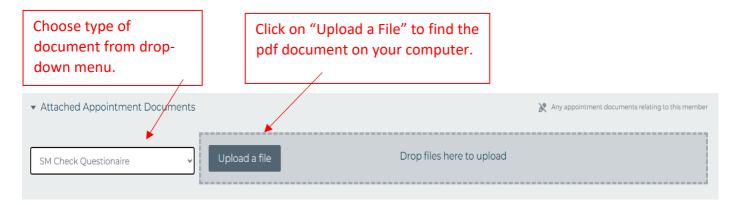

### **Declarations**

The volunteer is encouraged to log in and read through the "Data Security" and "Privacy" sections and tick the two "Not Ticked" boxes.

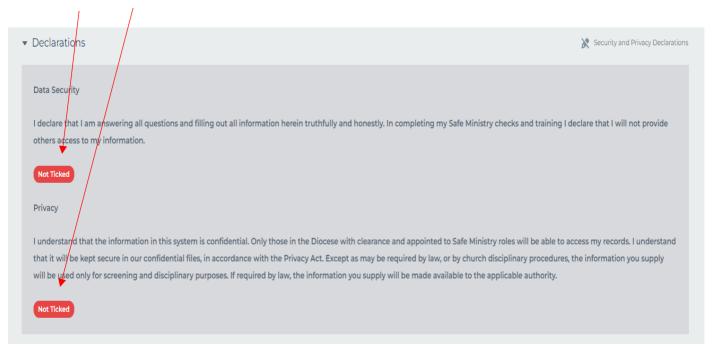

### **Training Status**

This section is for entering the date of Safe Ministry Training (either Level 1 or Level 2). Tick the "offline" box and the date that SM training was completed in the "Completed Offline" date box. When you press "Save", it should then show an expiry date in an orange box next to "Training Status". In the notes box below, you can record the dates of training for both Levels 1 and 2.

If someone does online training through "Creating Safer Communities", it does not automatically generate a notification email to the PSMC or Diocesan Office, but the volunteer must forward the certificate to the PSMC for uploading.

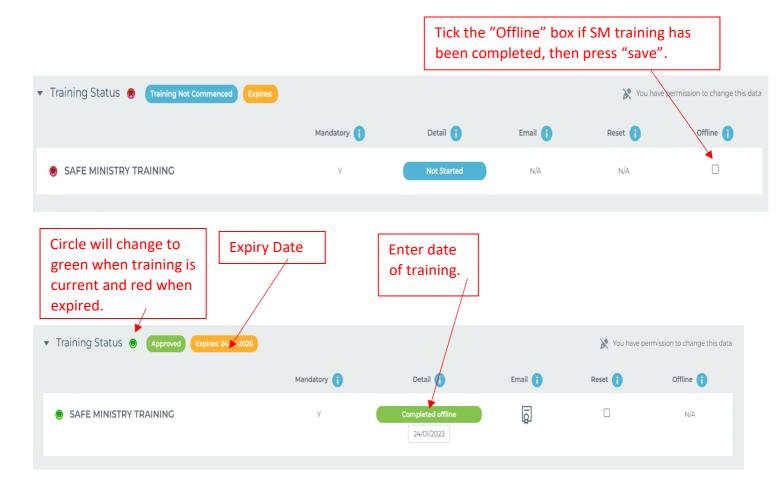

# **Organisational Information**

Notes can be written in this section (including SM training info). If someone has been "archived" and you would like to "unarchive" them to be an active volunteer, then use the drop-down menu to choose "Active" in the "Status" box.

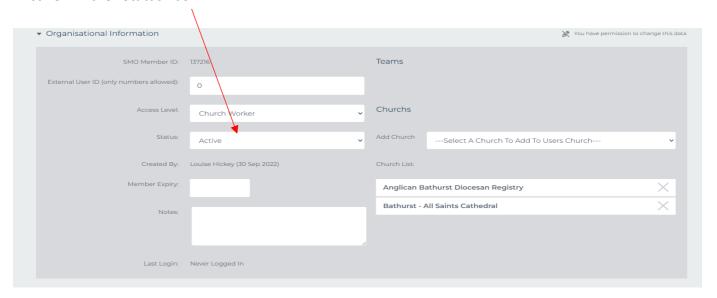

### **Attached Documents**

Safe Ministry training documents can be saved here, as well as SRE certification.

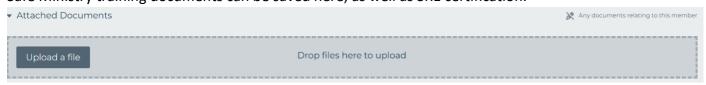

## Running a Report from the SMO database

You can run a report of all your current volunteers, which includes data from their SMO folder, e.g. WWCC expiry dates, Safe Ministry checks etc.

To do this, go to the "People Screen" and choose "Export Current View as CSV" from the top right-hand side of the page, under the green "Add Member" tab. When you click on this, it should take you to the screen "People Exports", indicating that it is downloading the file. When it's ready — the "Status" should read as "Complete". When you click on the blue "File Name", it will download as a spreadsheet. You can then edit and delete unnecessary columns to make it a smaller, clearer spreadsheet.

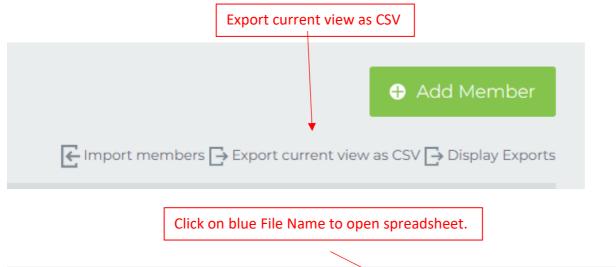

| People                                                                                         | e Exports           |                       |          |                                             |  |  |  |  |
|------------------------------------------------------------------------------------------------|---------------------|-----------------------|----------|---------------------------------------------|--|--|--|--|
| Exports will be deleted nightly. Please ensure you download the CSV as soon as it's available. |                     |                       |          |                                             |  |  |  |  |
| Export ID                                                                                      | Request time        | Last Modified         | Status   | File Name                                   |  |  |  |  |
| 107                                                                                            | 2023-09-18 12:16:3  | 6 2023-09-18 12:17:08 | Complete | Member export 107 - 2023-09-18 12:16:36.csv |  |  |  |  |
| 108                                                                                            | 2023-09-18 12:17:19 | 2023-09-18 12:17:19   | Queued   |                                             |  |  |  |  |

## **Document naming and data entry conventions**

These are to be filed in the first SMO section in "Attached Appointment Documents". All documents need to be in pdf format.

| Screening requirement                     | Document file name                   | Comment on file name                                        |  |
|-------------------------------------------|--------------------------------------|-------------------------------------------------------------|--|
| Safe Ministry Check                       | LASTNAME, Firstname SM Check<br>2020 | Year of completion                                          |  |
| Faithfulness in Service (Code of Conduct) | LASTNAME, Firstname FiS 2020         | Year of signed declaration (one-page signed agreement only) |  |

These are to be filed in the second SMO section (below the SM Training section)

| Screening requirement  | Document file name      | Comment on file name       | Date of completion              |
|------------------------|-------------------------|----------------------------|---------------------------------|
| Safe Ministry Training | LASTNAME, Firstname SM  | Date of course certificate | Ensure this date is recorded in |
| Certificate            | Training Level 1 + 2 20 | on filename                | SMO training history and SMO    |
|                        | FEB 23                  |                            | will work out expiry.           |

If you have any questions or concerns about any of the above, then please do not hesitate to contact Louise Hickey at <a href="mailto:louise@bathurstanglican.org.au">louise@bathurstanglican.org.au</a> or 02 6331 1722.